## **Änderung des Participant Contact durch den Koordinator**

Sofern beim Koordinator jd. in das Participant Portal als "Coordinator contact" einsteigt, hat er unter "My Projects" eine Liste seiner Projekte. Bei jenen Projekten, die diese Person koordiniert, ist unter dem blauen Männchen ein rot-gelbes Männchen zu sehen.

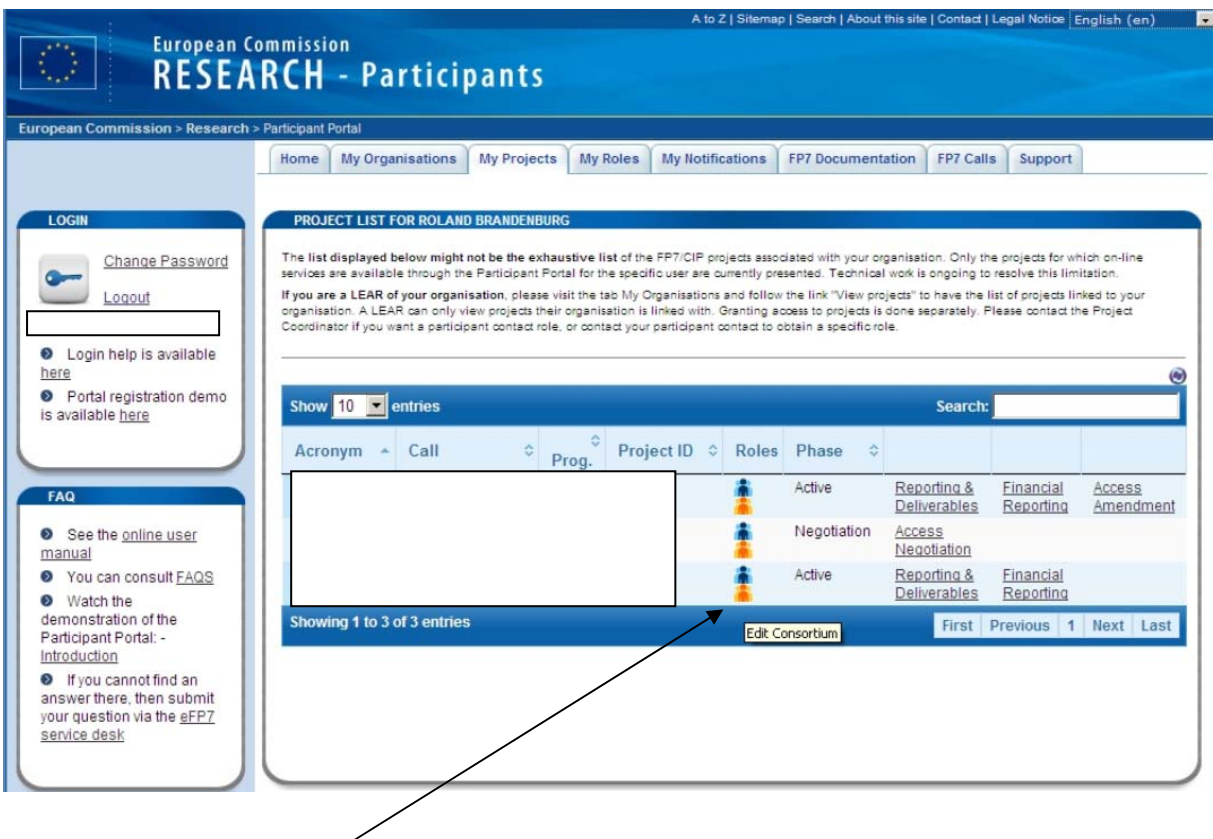

Beim Klicken auf das rote Männchen erscheint eine Liste der Participants Contacts – diese kann der Koordinator ändern